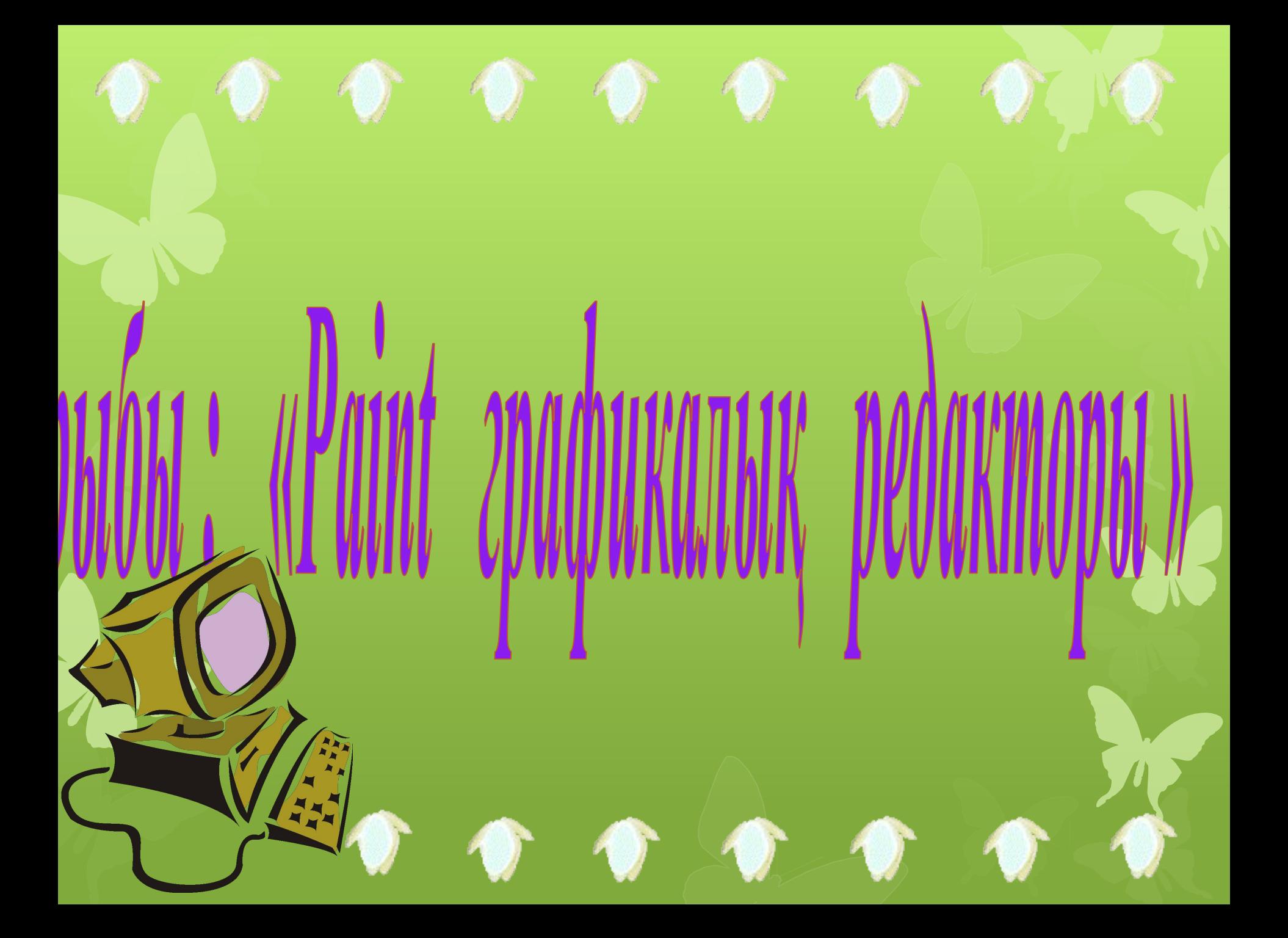

## *Сабақтың өтілу жоспары*:

*ІІ Үй тапсырмасы* 

*Ұйымдастыру*

 *VІІ Бағалау*

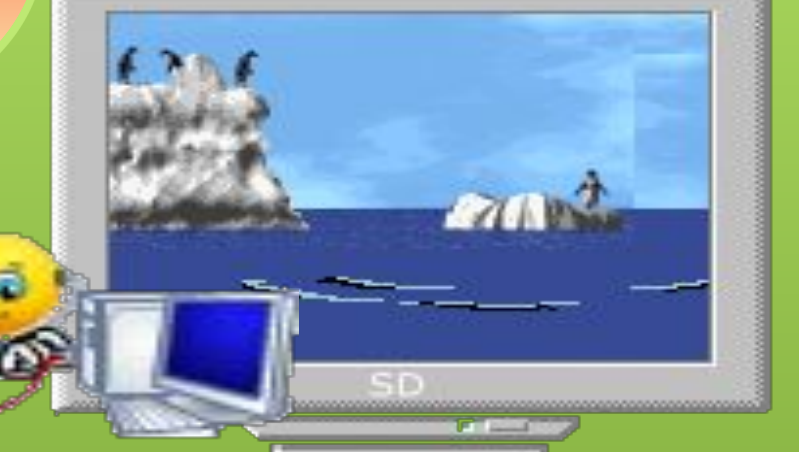

 *жаңа сабақ*

*ІІІ*

 *ІV*

 *VІ Үйге тапсырма* *Бекіту* 

*Практикалық <sup>V</sup> жұмыс* 

# *Өткен тақырыптарды қайталау сұрақтары*

## Келесі жолға өту батырмасы

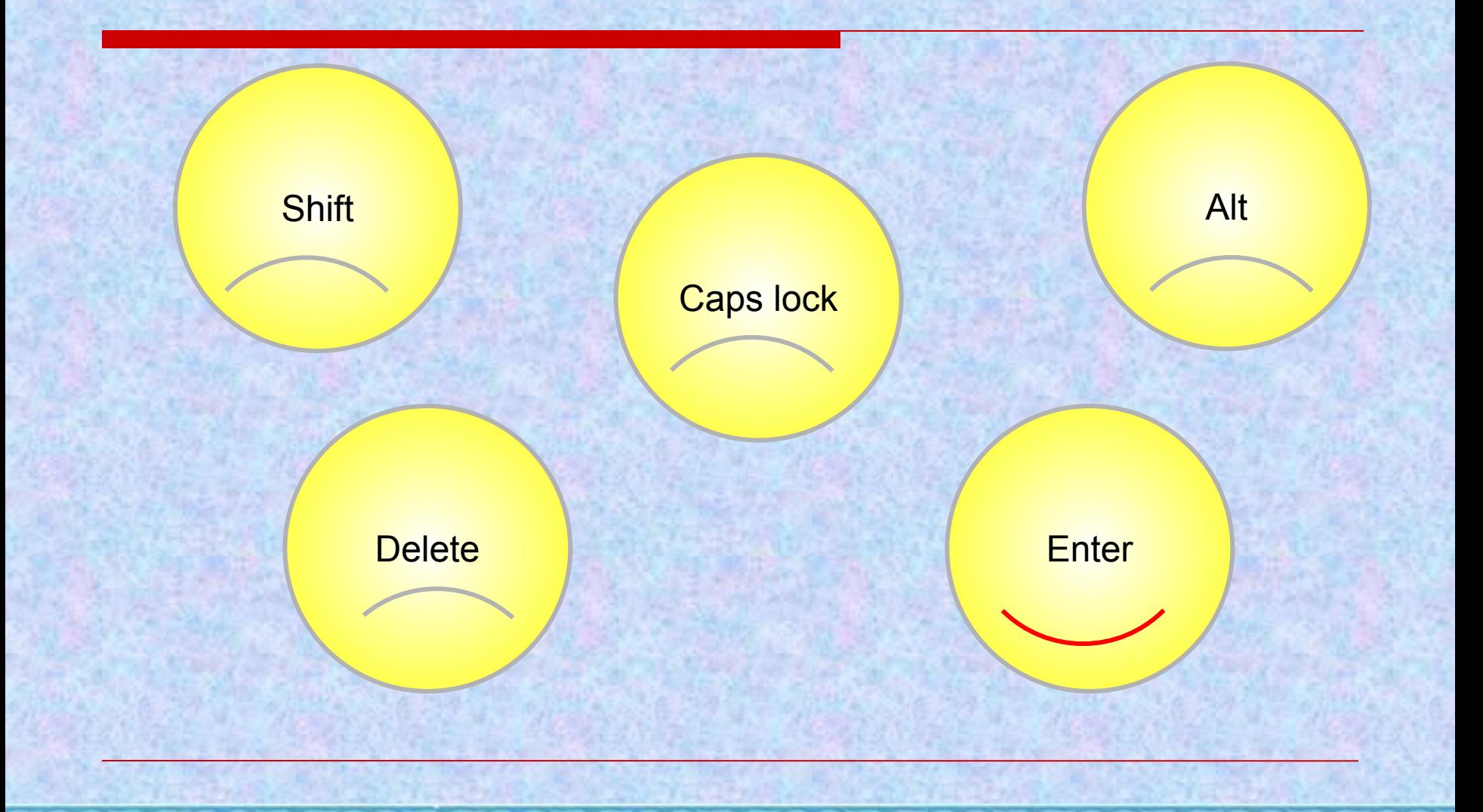

## Біріңғай бас әріптерге немесе кіші әріптерге ауыстыратын батырма

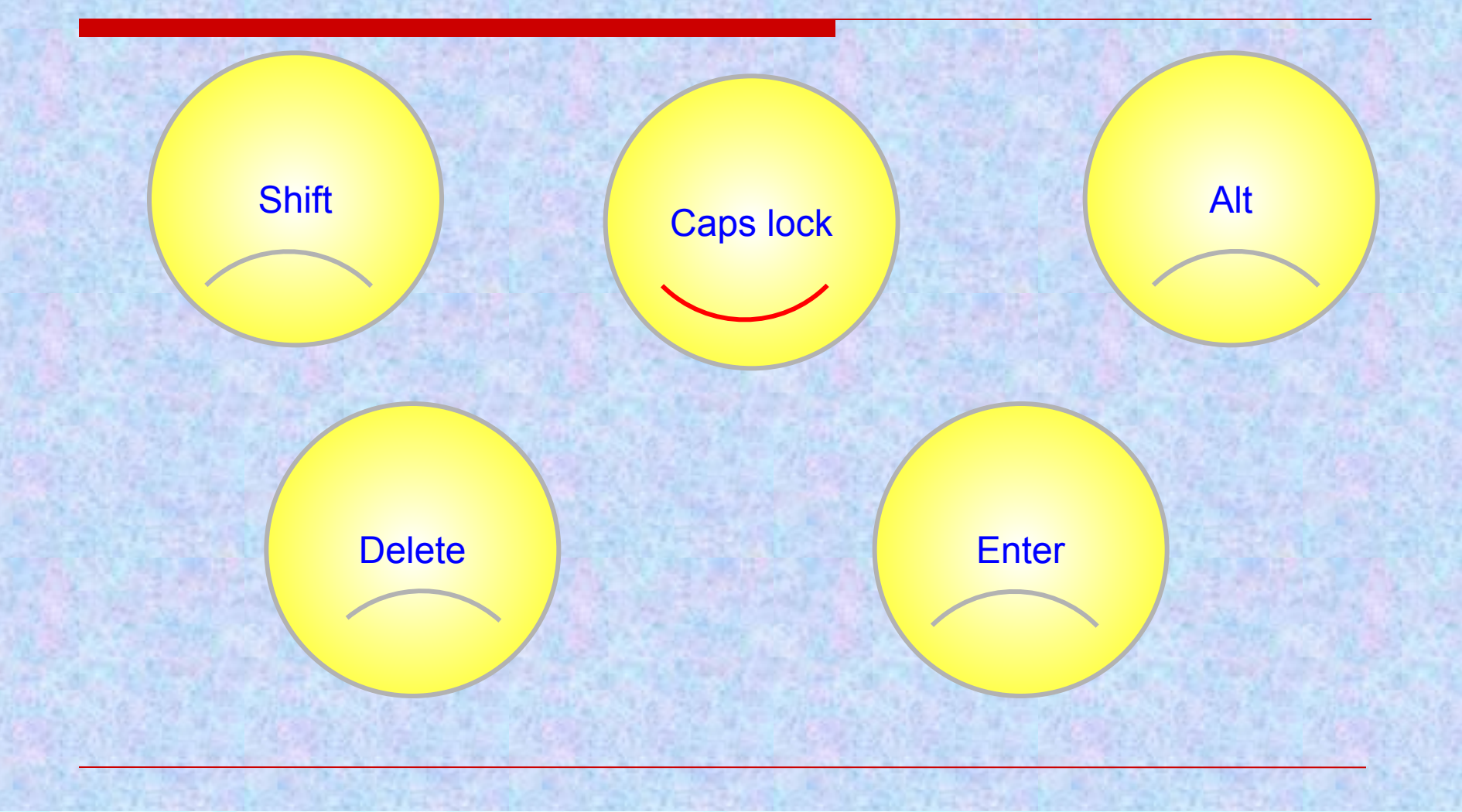

### Бас әріппен жазу үшін қай батырманы басу керек?

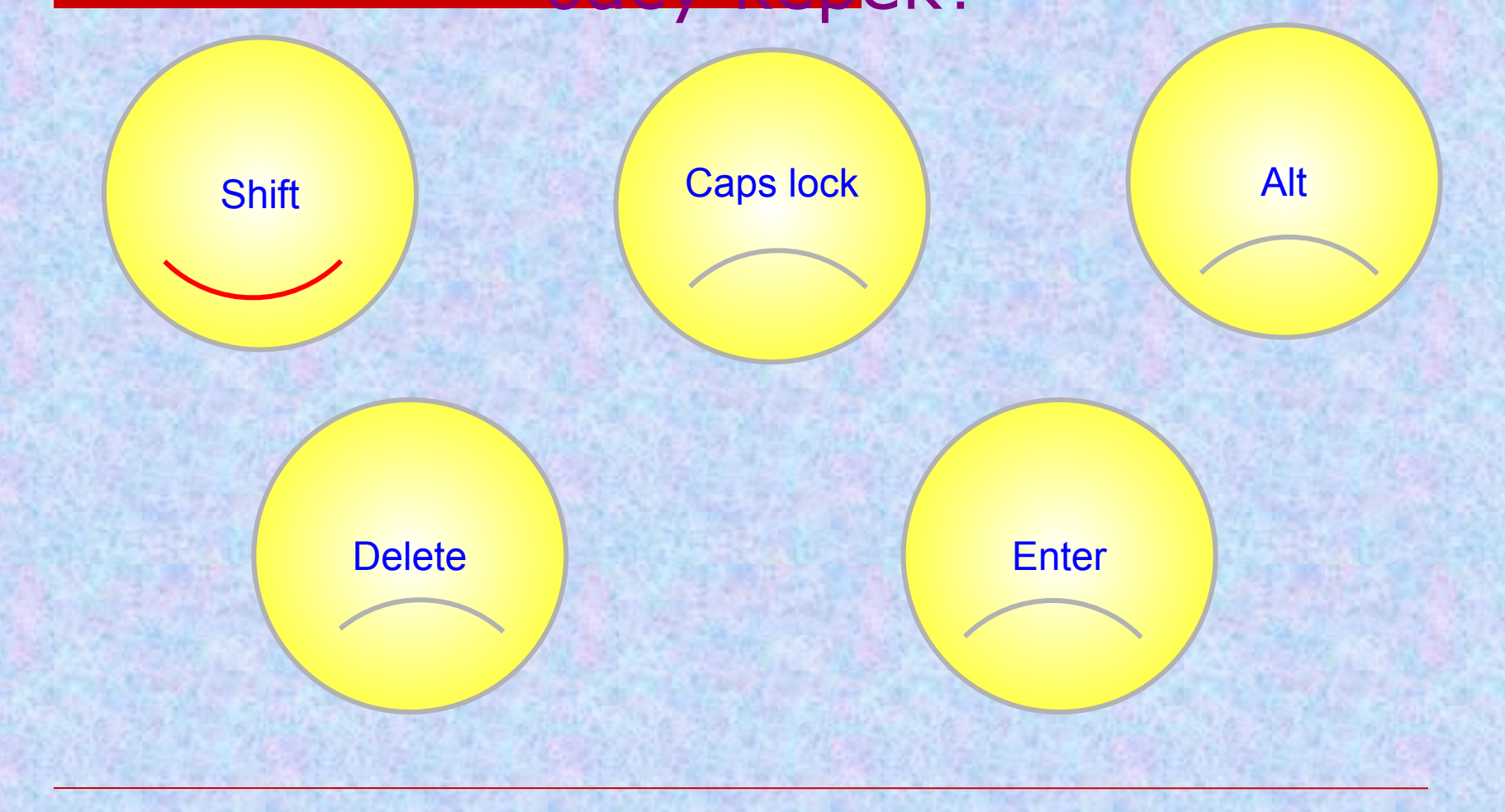

### **WORDPAD мəтіндік редакторын қалай іске қосамыз?**

# *Пуск-Все Программы-Стандартные-Word Pad*

**Калькуляторды қосу үшін орындалатын əрекеттер?**

### *Пуск-Все программы-Стандартные-Калькулятор*

# **Калькулятордың қандай түрлері бар?**

# *Қарапайым, Инженерлік*

**Қарапайым есептеулер жүргізетін бағдарлама**

# *калькулятор*

# **Мəтіндік ақпаратты енгізуге арналған бағдарлама?**

# *Microsoft WORD*

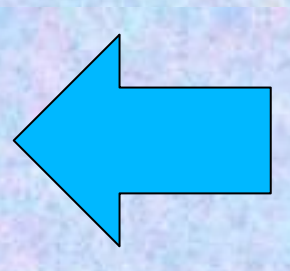

# САБАҚТЫҢ ТАҚЫРЫБЫ: РАІNТ ГРАФИКАЛЫК РЕДАКТОРЫ

## **Paint графикалық редакторы қалай іске қосылады?**

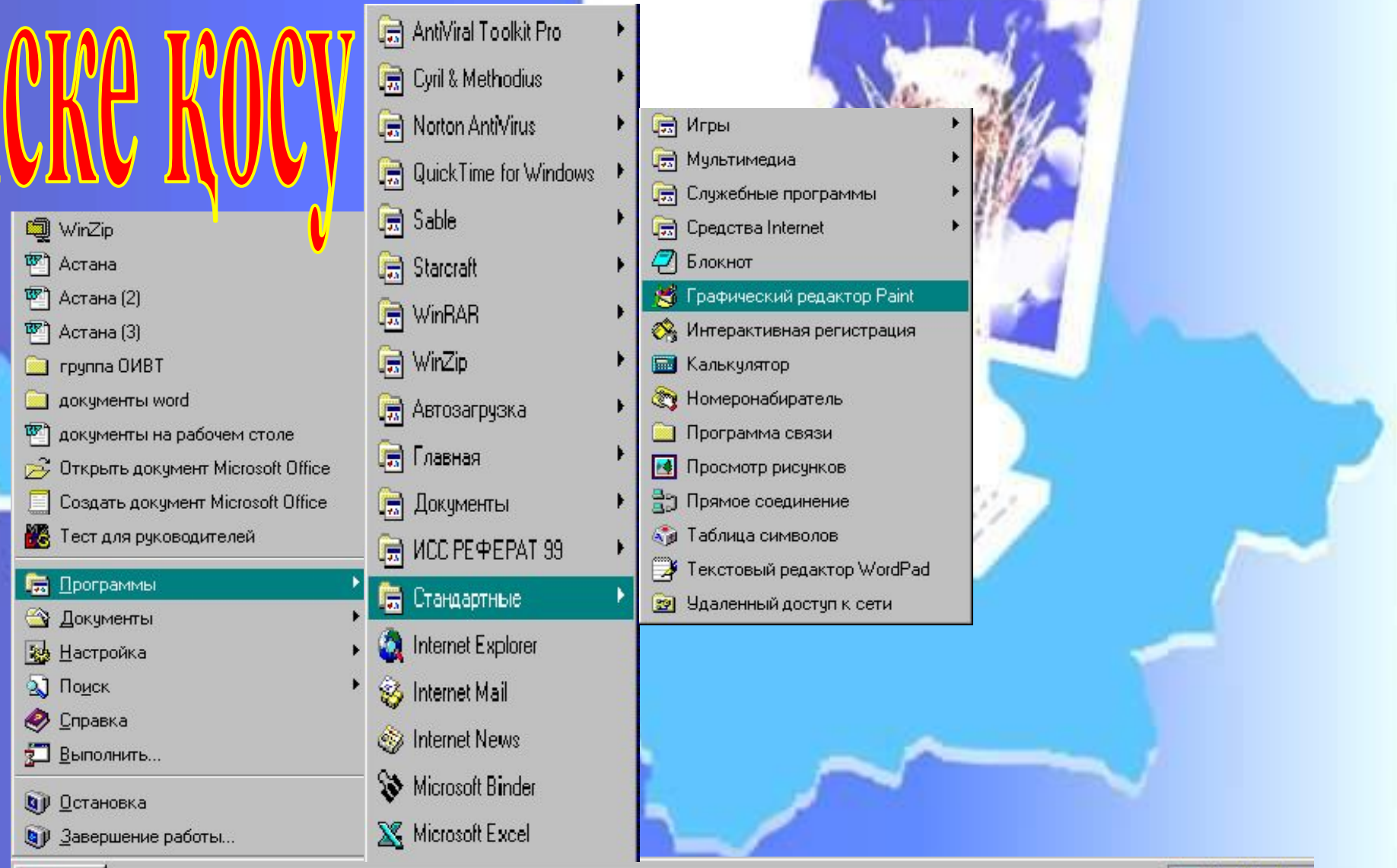

**A** Пуск

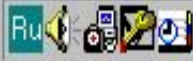

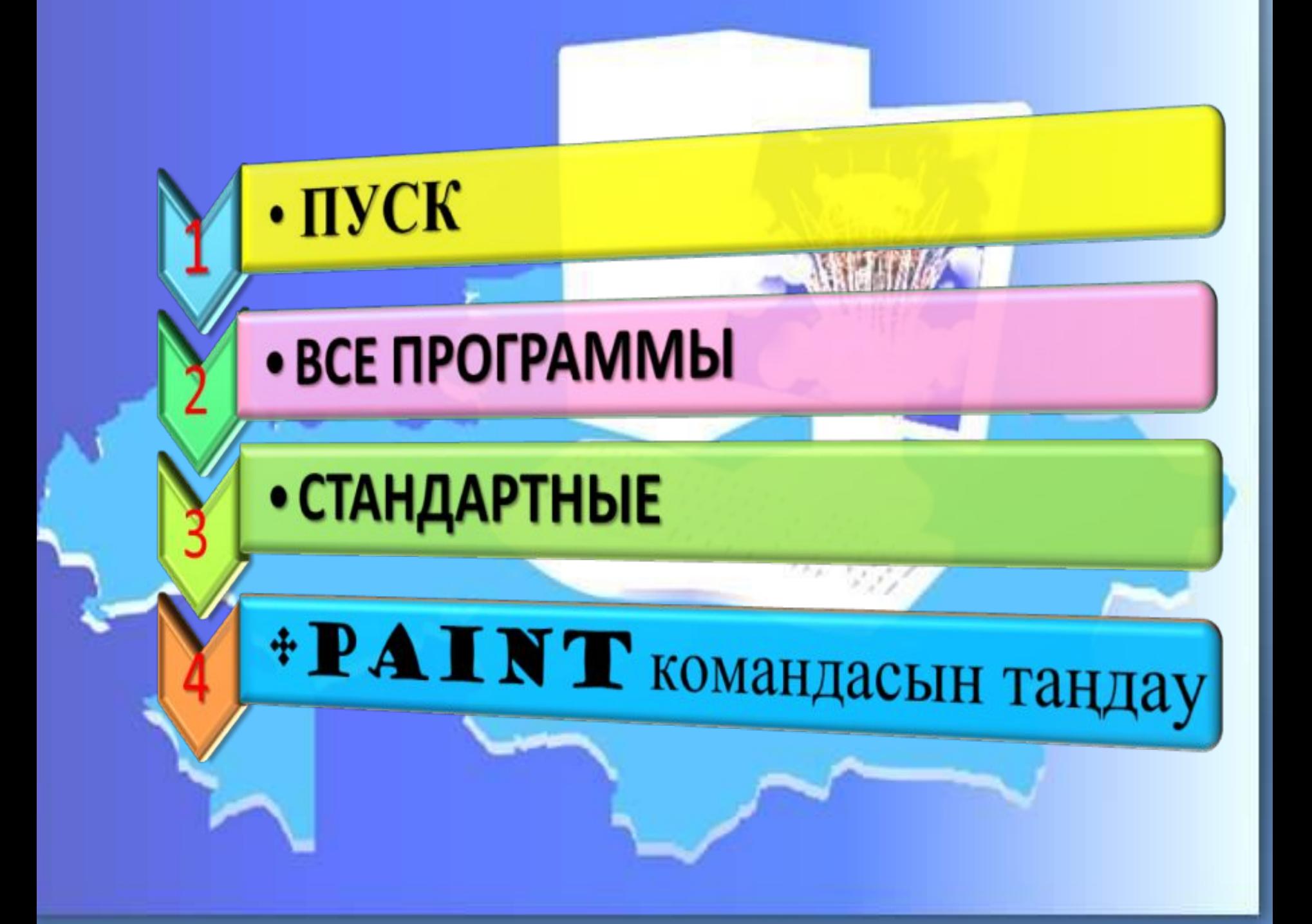

#### **Сурет салуға**

#### **Суретті түрлендіруге**

**Paint графикалық редакторының мүмкіндіктері**

**Суретке мəтін енгізуге**

**Суретті көшіріп, қоюға**

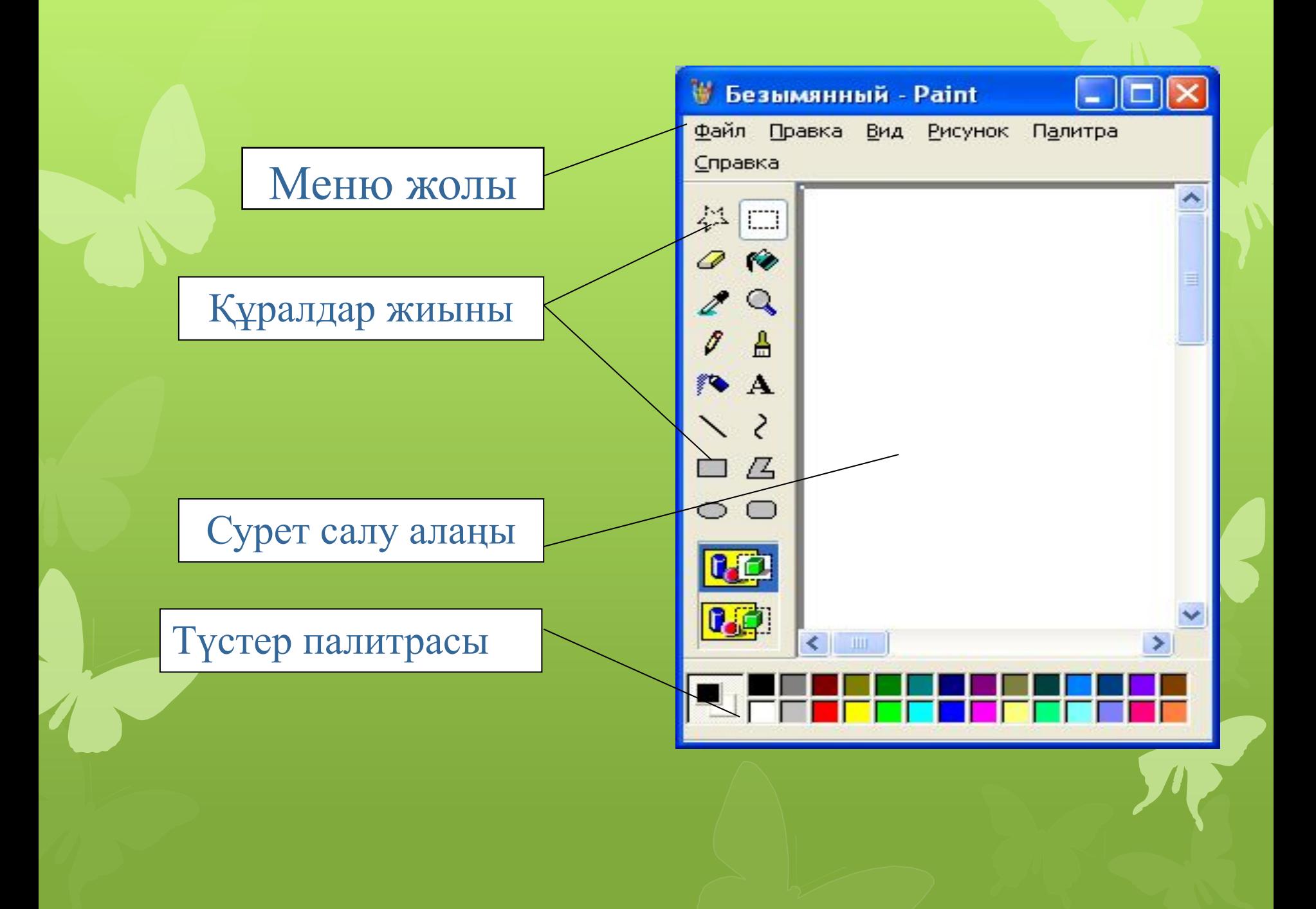

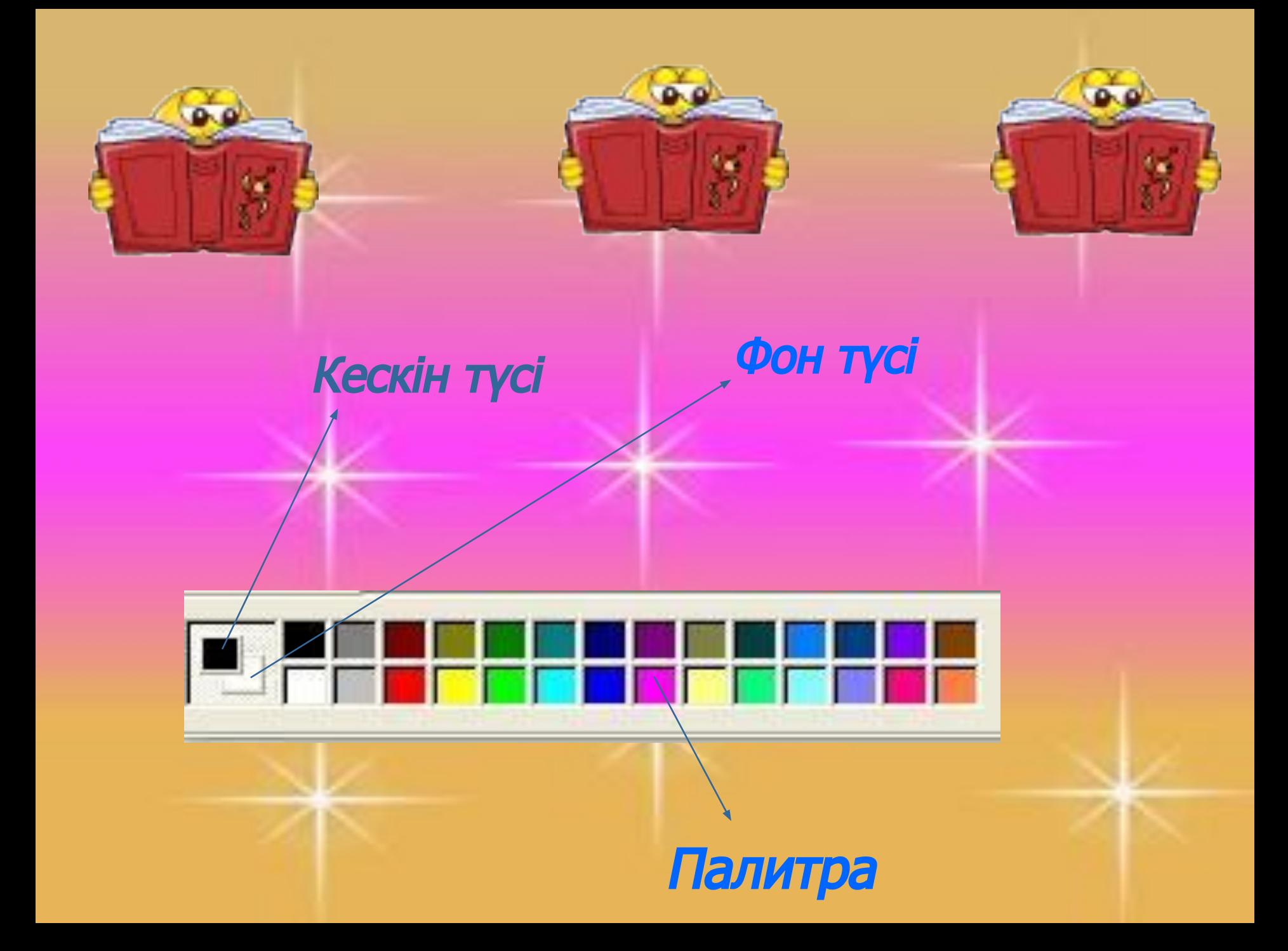

*Paint құралдары:*

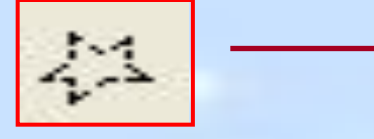

*Ерікті аймақты белгілеу құралы*

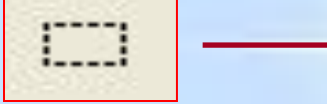

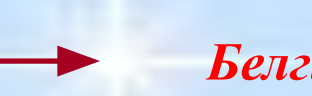

*Белгілеу құралы*

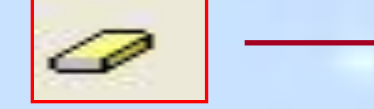

 *Өшіргіш/түрлі түсті өшіргіш*

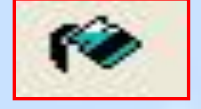

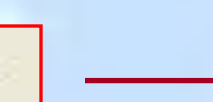

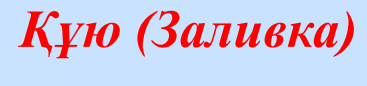

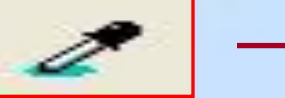

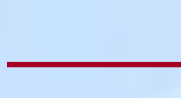

*Түс таңдау құралы*

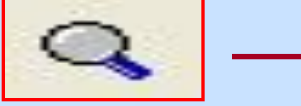

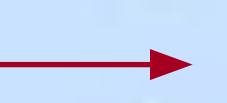

*Масштаб құралы*

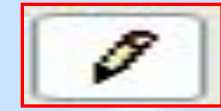

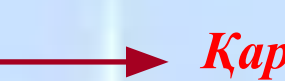

*Қарындаш*

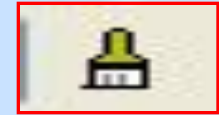

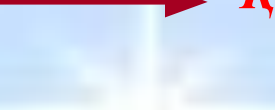

*Кисть құралы*

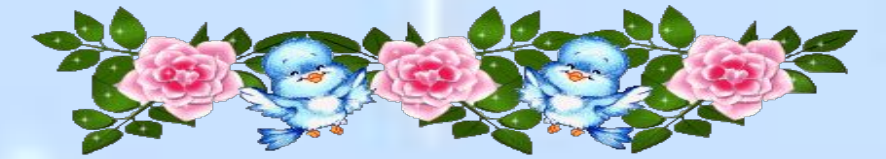

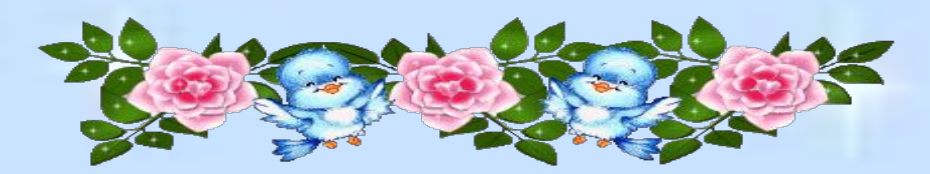

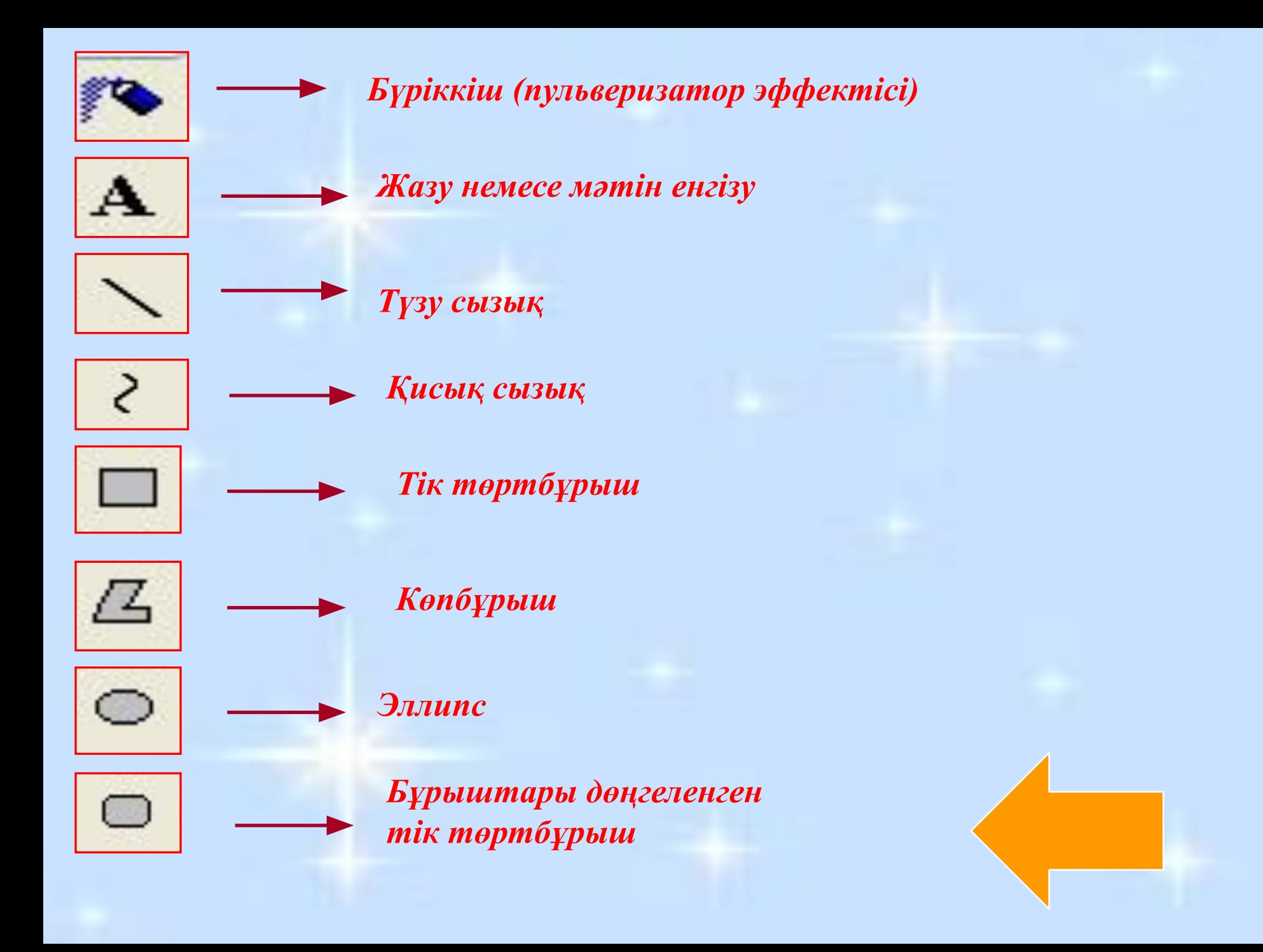

#### *«Көпір» тапсырмалары*

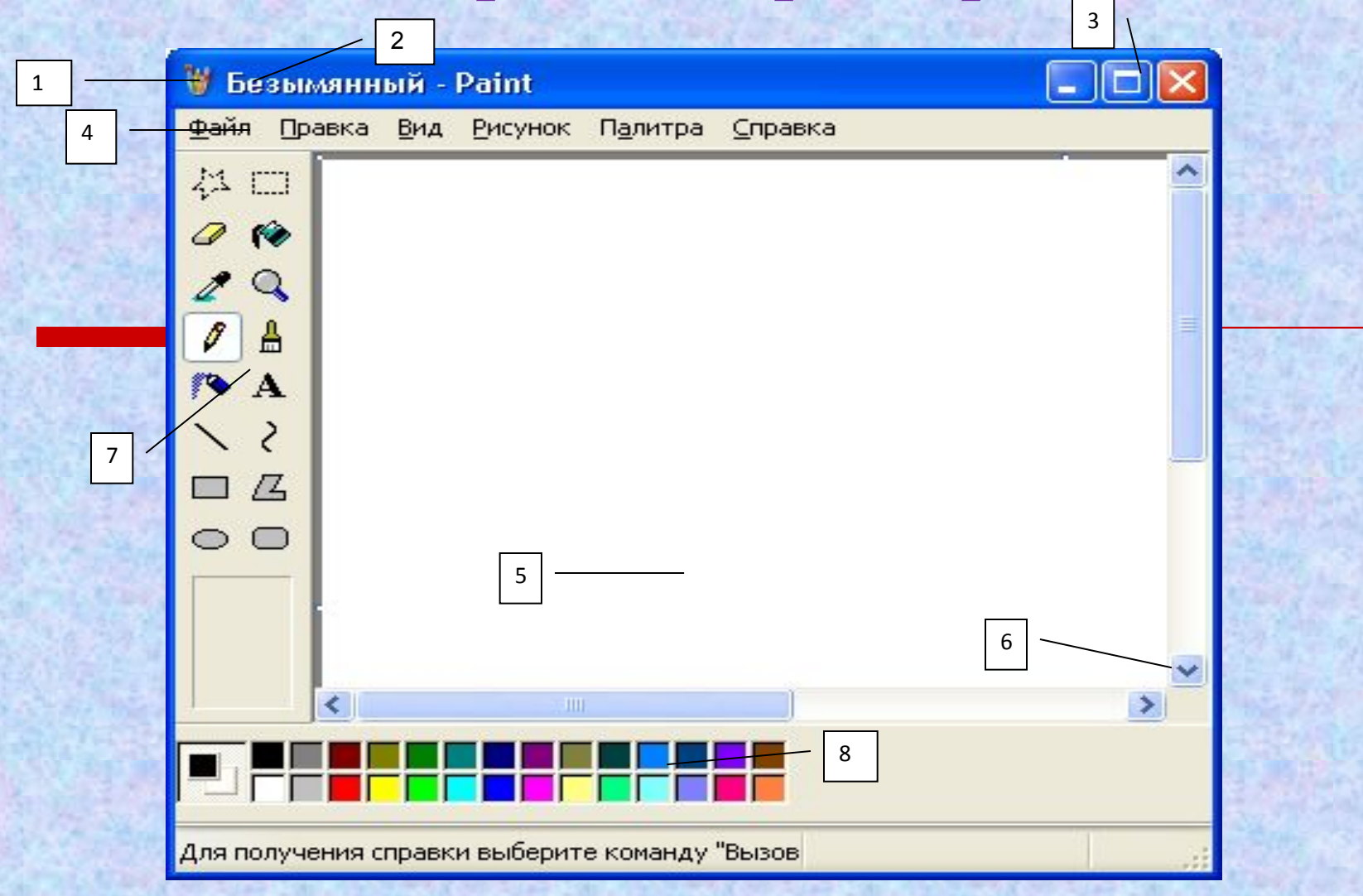

# *Графикалық редактор терезесінің элементтерін ата:*

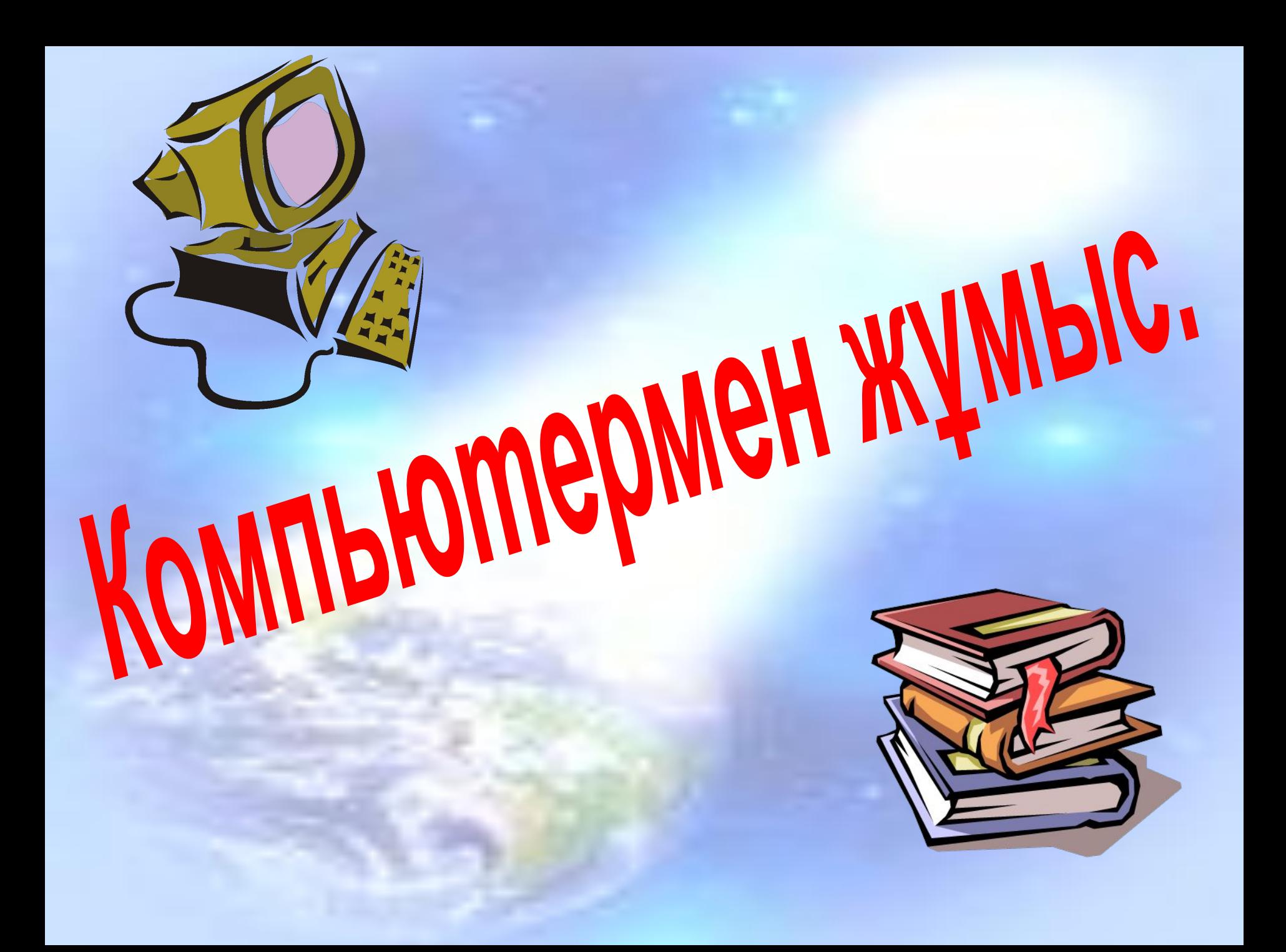

**І тапсырма. Paint графикалық редакторының құралдарын пайдаланып, үйшіктің суретін салыңыз**

**Жаңбыр жауса нөсерлеп, Əрі-сəрі болмаймын. Алып жүрсең қолыңа, Су болудан қорғаймын**

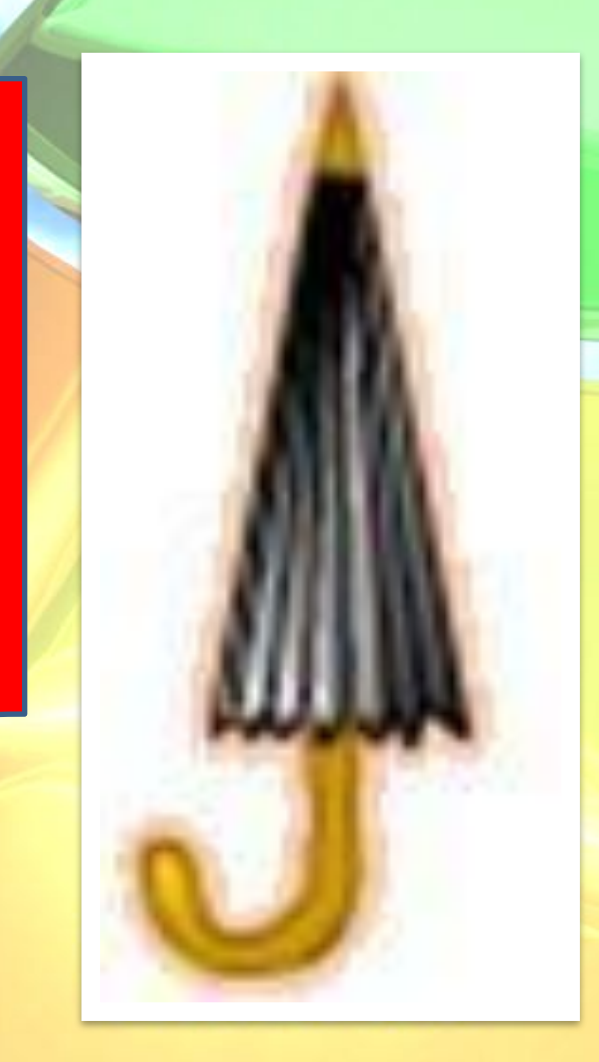

**Қақаған қыста, Өседі тыста. Өзгертпей өңін, Сақтауға ұста.** 

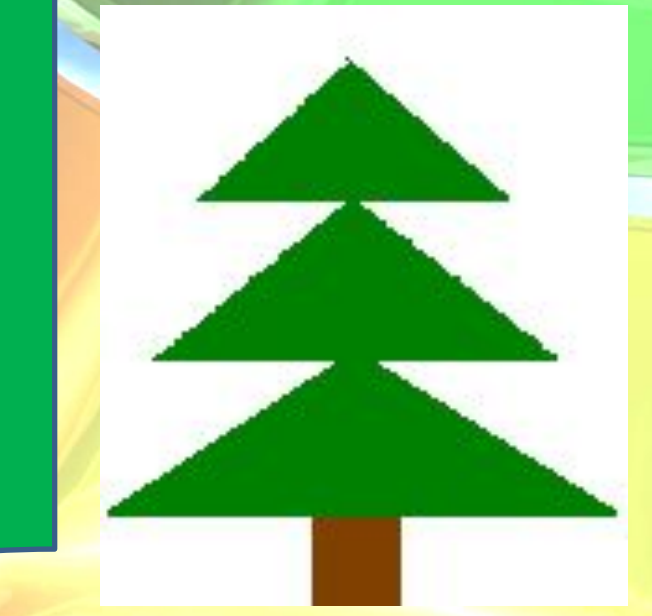

Күндіз кірер «інге», Жұрт қалады білмей. Шығады тек түнде, Болам дейді күндей.

Көктем сайын жайқалып, Жаңбыр суын ішемін. Күз болғанда сарғайып, Қурап-қурап түсемін

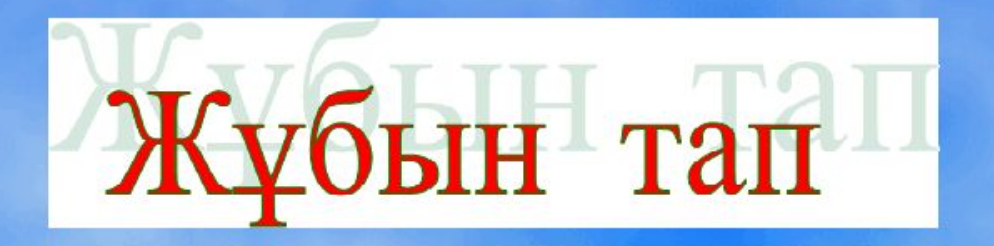

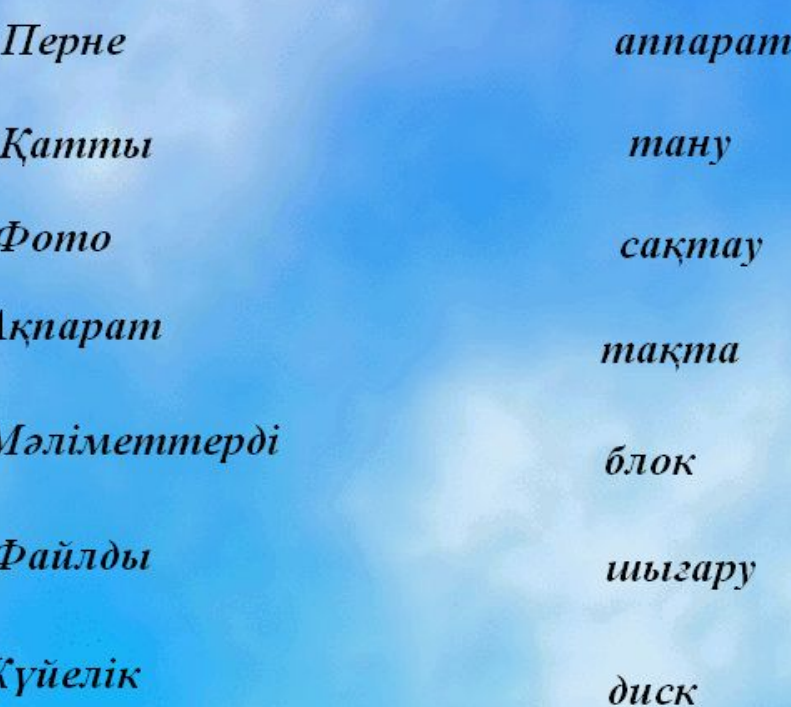

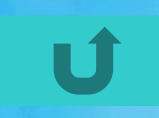

# қаншыт такедис сорцеспро магрампро ретпьюком

терчесвин

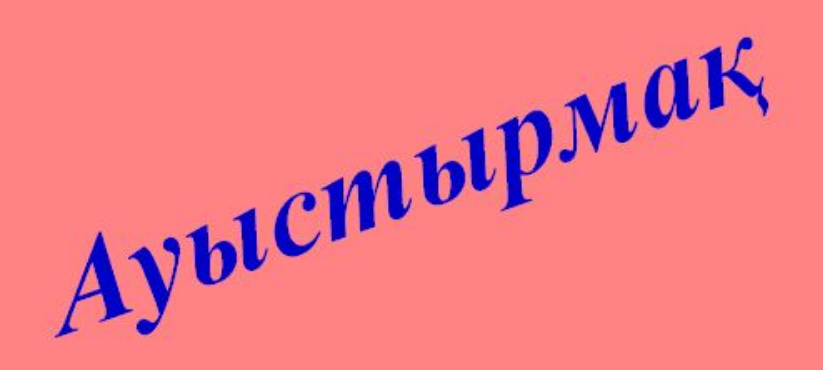

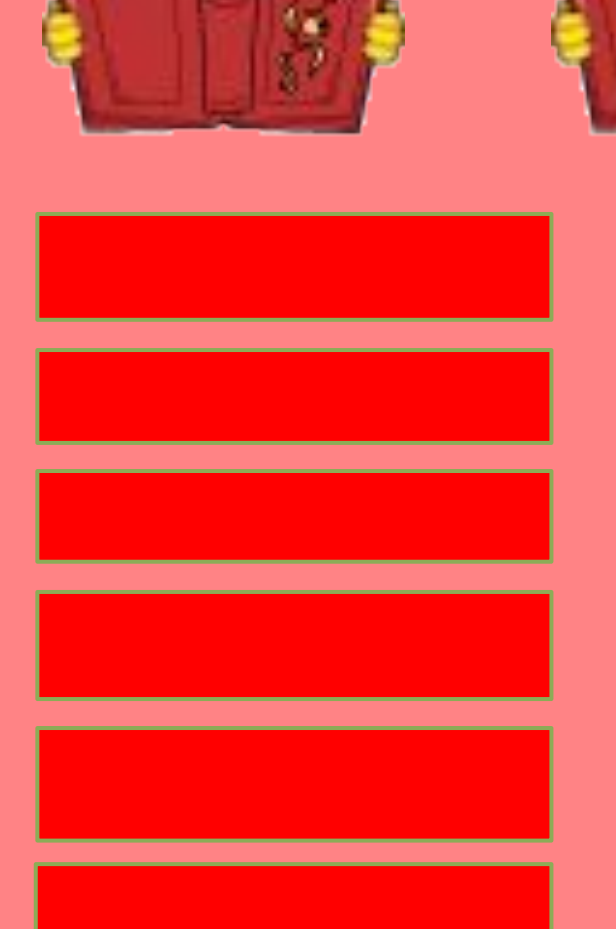

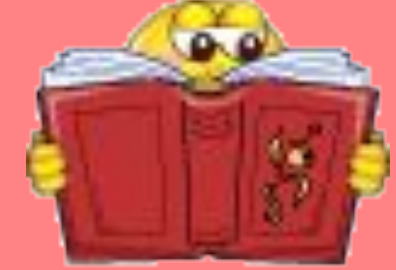

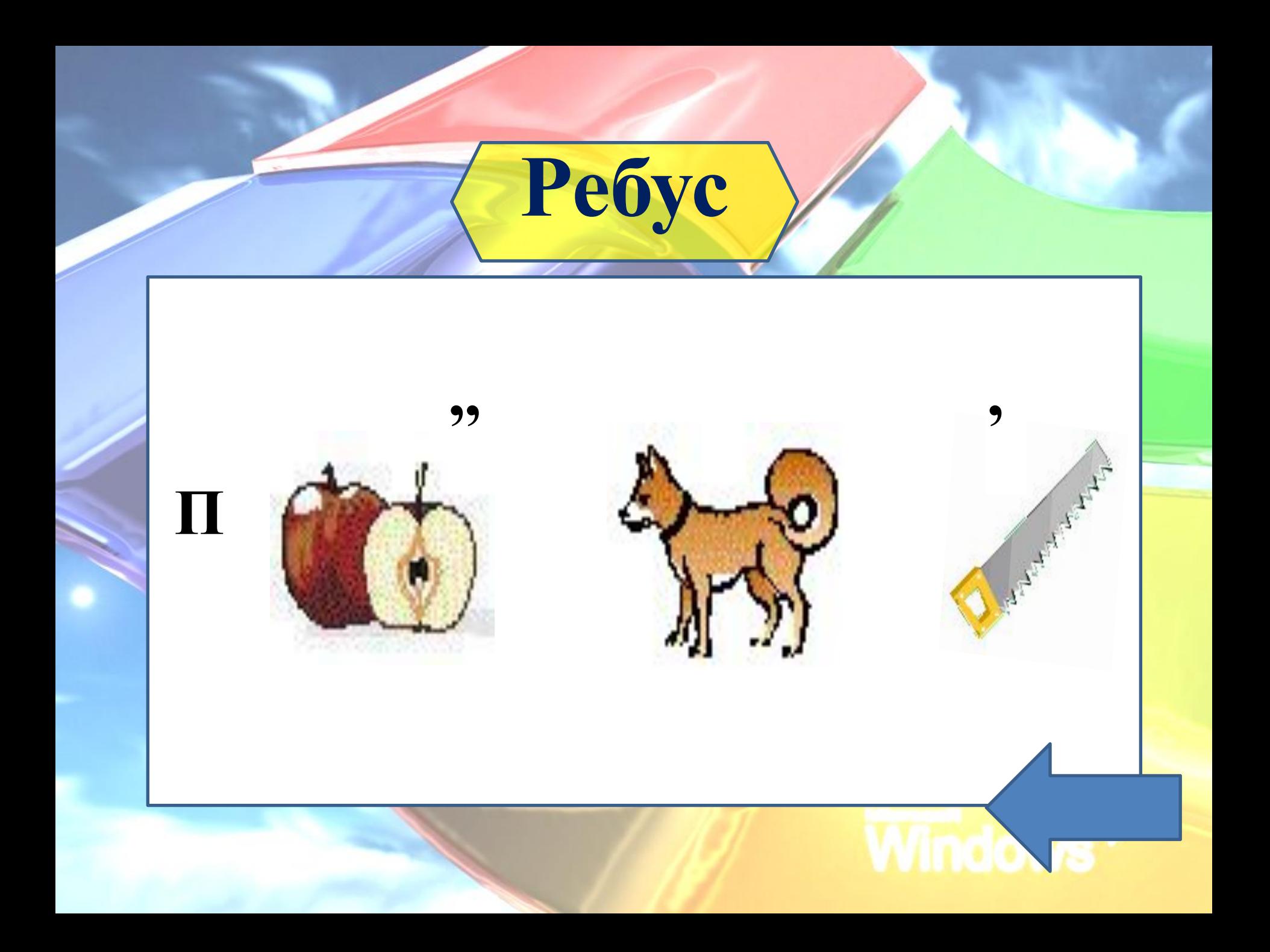

# Paint графикалық редакторы бойынша диктант алу

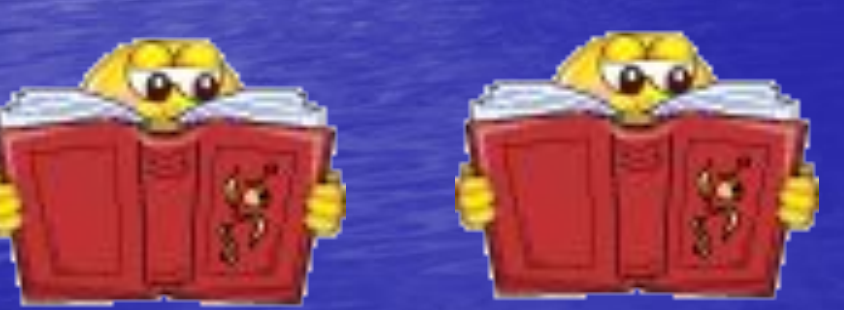

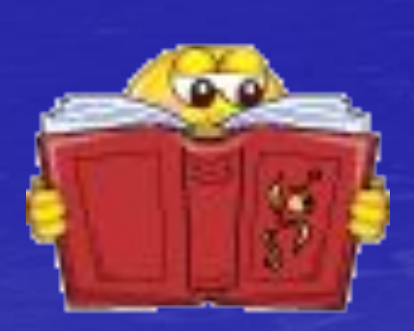

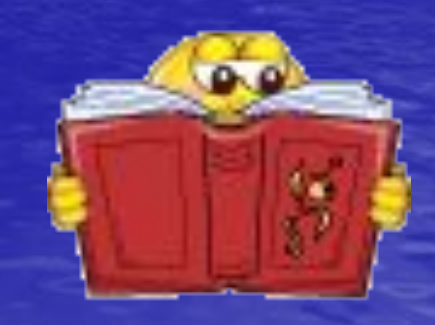

- *1. Объектіні сақтау үшін . . . . . . командасы орындалады.*
- *2. Paint редакторындағы суретті мəтінге кірістіру үшін . . . - . . . жəне . . . - . . . командасы орындалады.*
- *3. Суретке мəтін енгізу үшін . . . қолданамыз.*
- *4. Экранды тазалау үшін . . . командасын орындаймыз.*
- *5.Сурет үзіндісінің көшірмесін алмасу буферіне көшіру үшін .... командасын орындаймыз..*

*1. Объектіні сақтау үшін Файл -Сақтау командасы орындалады.*

*2. Paint редакторындағы суретті мəтінге кірістіру үшін Түзету - Көшіру жəне Түзету - Қою командасы орындалады.*

*3. Суретке мəтін енгізу үшін Жазу құралын қолданамыз.*

*4. Экранды тазалау үшін Сурет- тазалау командасын орындаймыз.*

*5. Сурет үзіндісінің көшірмесін алмасу буферіне көшіру үшін ТҮЗЕТУ- КӨШІРУ (ПРАВКА - КОПИРОВАТЬ*) *командасы орындаймыз.*

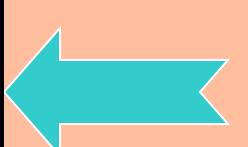

# **Сабақ бекіту Paint графикалық редакторы бойынша сұрақтар**

# Сабақ бекіту сұрақтары

•Раіnt графиктік редакторының атқаратын қызметі қандай? •Раіnt графиктік редакторын қалай іске қосамыз?

•Раіnt графиктік редакторының тезесінің бөліктерін атаңыз?

•Түстер палитрасының қызметі қандай?

# Үйге тапсырма: Paint графикалық редакторы Paint құралдарын жаттау.

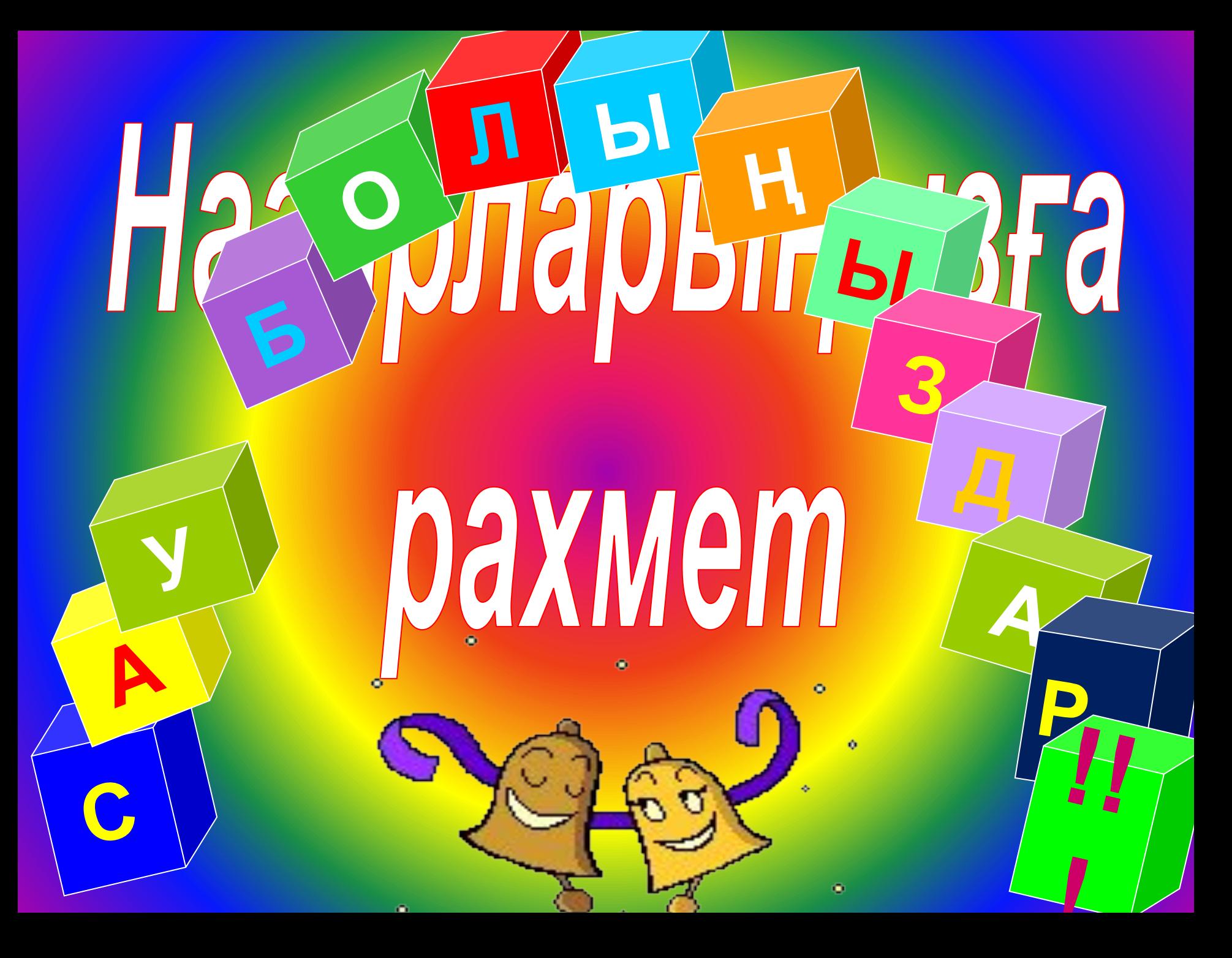